## **[Truco En WordPress](https://blog.hostdime.com.co/truco-mover-varios-articulos-a-categorias-y-etiquetas-en-wordpress/)**

## **Truco: Mover Articulos, Categorias Y Etiquetas En WordPress**

Muchas veces cuando empezamos a usar **WordPress**, tendemos a confundir las **categorías y etiquetas**. Podemos terminar con demasiadas **categorías o etiquetas** antes de darnos cuenta que lo estamos haciendo mal. El verdadero problema llega cuando decidimos ordenar las cosas. Claro esta, dependiendo del número de **Artículos** que tenga el sitio, esto puede convertirse en una tarea desalentadora. En este artículo, te mostraremos cómo se mueven varios mensajes a las categorías y etiquetas que deseemos en **WordPress**.

Lo primero que tienes que hacer es **instalar y activar** el plugin [Bulk Move](http://wordpress.org/plugins/bulk-move/). Después de la activación, tienes que ir a Herramientas »Bulk Move para mover los artículos.

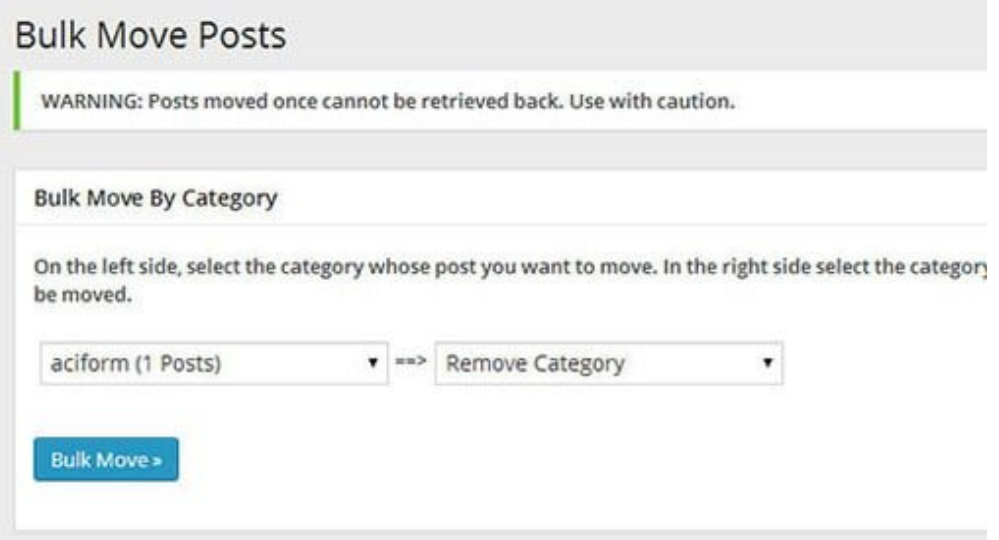

Bulk Move en WordPress

Esta herramienta le permite mover todos los **artículos de una categoría a otra**. Todo lo que necesitas hacer es seleccionar la **categoría A** al lado de la izquierda del menú y de la categoría B en el lado de la derecha. Después de dar click en el botón **Bulk Move>**, el **plugin** trasladará todos los artículos de la **categoría A a la categoría B**. Del mismo modo, también se puede mover artículos entre las etiquetas. Basta con elegir una etiqueta a mover, y, seleccione la etiqueta en la que desea mover los artículos.

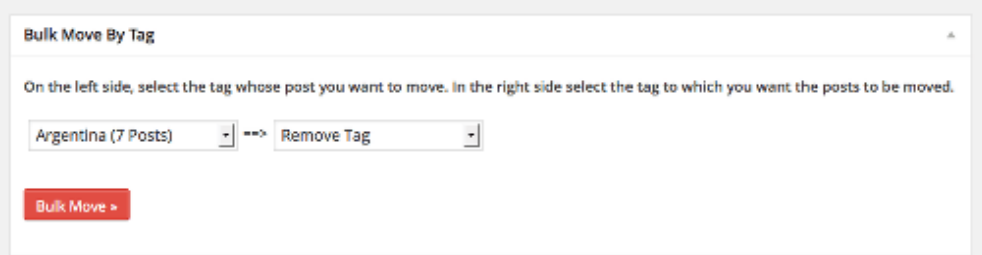

Bulk Move para mover etiquetas en WordPress.

Este plugin, aunque bien podría ser útil, tiene una limitante. **Bulk Move** no podrá mover de categorias a etiquetas o viceversa, como también de categorias o etiquetas a taxonomías. Esperamos que este pequeño truco se de gran utilidad.